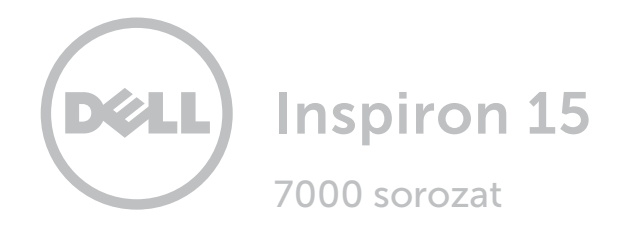

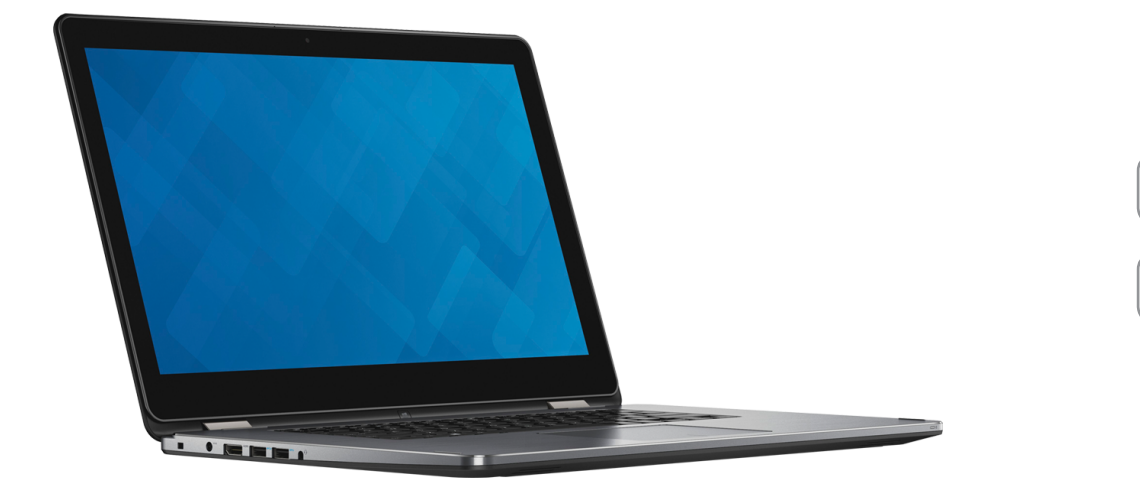

# [Nézetek](#page-1-0)

[Műszaki adatok](#page-7-0)

**Copyright © 2016 Dell Inc. Minden jog fenntartva.** Ezt a terméket az Egyesült Államokban és nemzetközileg<br>érvényes szerzői jogi és szellemi tulajdonra vonatkozó törvények védik. A Dell™ és a Dell logó a Dell Inc. Egyesül Államokban és/vagy egyéb országokban bejegyzett védjegyei. Minden egyéb, itt említett márka és név a vonatkozó vállalatok védjegye lehet.

2016-03 Mód. A01 Szabályozó modell: P55F | Típus: P55F002 Számítógép modell: Inspiron 15-7568

MEGJEGYZÉS: Az ebben a dokumentumban látható képek a ténylegesen megrendelt számítógépek konfigurációtól függően eltérőek lehetnek.

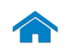

<span id="page-1-0"></span>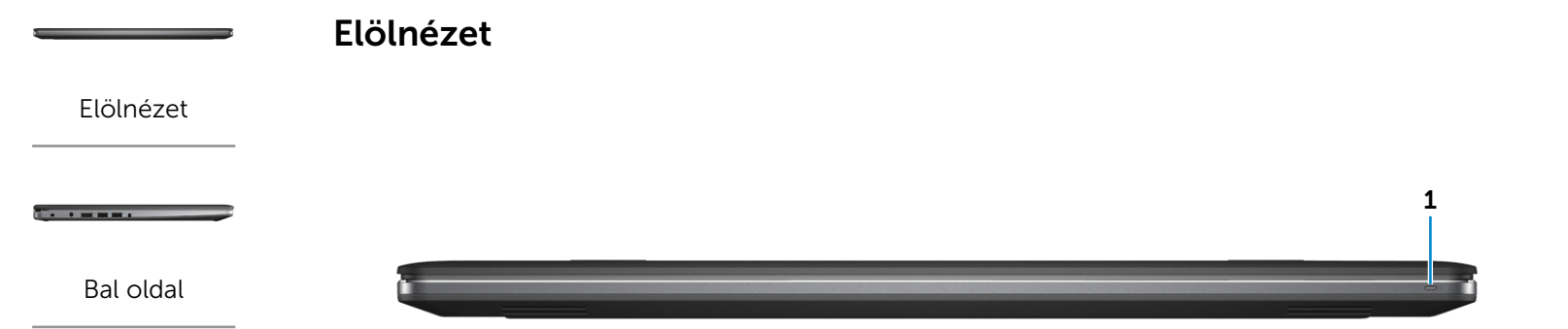

### [Jobb oldal](#page-3-0)

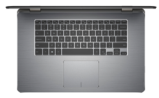

[Alap](#page-4-0)

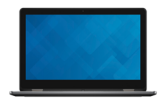

[Képernyő](#page-5-0)

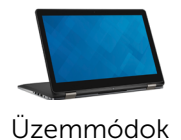

### 1 Tápellátás és akkumulátor állapot jelzőfény

Jelzi a számítógép tápellátásának és akkumulátorának állapotát.

- Folyamatos fehér A tápadapter csatlakoztatva van, és az akkumulátor töltöttségi szintje magasabb mint 5 %.
- Folyamatos sárga A számítógép akkumulátorról üzemel, és az akkumulátor töltöttségi szintje 5 %-nál alacsonyabb.
- Nem világít A tápadapter csatlakoztatva van, és az akkumulátor teljesen fel van töltve.
	- • A számítógép akkumulátorról üzemel, és az akkumulátor töltöttségi szintje 5 %-nál magasabb.
	- • A számítógép alvó, hibernált vagy kikapcsolt állapotban van.

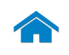

<span id="page-2-0"></span>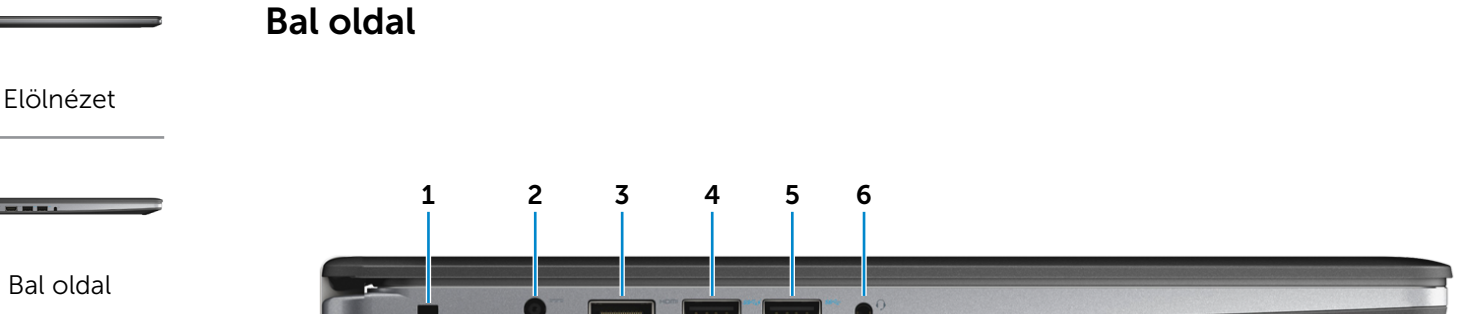

#### [Jobb oldal](#page-3-0)

 $\overline{\phantom{a}}$ 

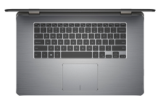

[Alap](#page-4-0)

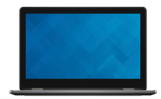

[Képernyő](#page-5-0)

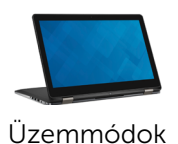

#### 1 Biztonsági kábel foglalata

Egy biztonsági kábelt csatlakoztatva előzheti meg a számítógép eltulajdonítását.

#### 2 Tápadapter port

A tápadapter csatlakoztatásával üzemeltetheti a számítógépet és töltheti az akkumulátort.

#### 3 HDMI port

Csatlakozást biztosít TV-készülékre vagy más HDMI bemenettel rendelkező eszközre. Videoés audiokimenetet biztosít.

#### 4 USB 3.0 port PowerShare-rel

Csatlakozást biztosít perifériák, például adattároló eszközök, nyomtatók stb. számára. Maximum 5 Gbps adatátviteli sebességet biztosít.

A PowerShare funkció lehetővé teszi az USB eszközök töltését akkor is, amikor a számítógép ki van kapcsolva.

- MEGJEGYZÉS: Ha a számítógép ki van kapcsolva Ø vagy hibernált állapotban van, csatlakoztatni kell a tápadaptert annak érdekében, hogy az eszközöket a PowerShare porton keresztül töltse. Ezt a funkciót
	- a BIOS beállítás programban is engedélyezni kell.
- **MEGJEGYZÉS: Bizonyos USB eszközök nem** töltődnek, amikor a számítógép ki van kapcsolva vagy energiatakarékos üzemmódban van. Ilyenkor a készülék töltéséhez be kell kapcsolnia a számítógépet.

#### 5 USB 3.0 port

Csatlakozást biztosít perifériák, például adattároló eszközök, nyomtatók stb. számára. Maximum 5 Gbps adatátviteli sebességet biztosít.

#### 6 Fejhallgató port

Csatlakozást biztosít fejhallgató, mikrofon, vagy fejhallgató-mikrofon kombináció (headset) számára.

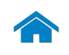

<span id="page-3-0"></span>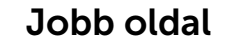

#### [Elölnézet](#page-1-0)

[Bal oldal](#page-2-0)

 $\overline{\phantom{a}}$  . The second second second second second second second second second second second second second second second second second second second second second second second second second second second second second

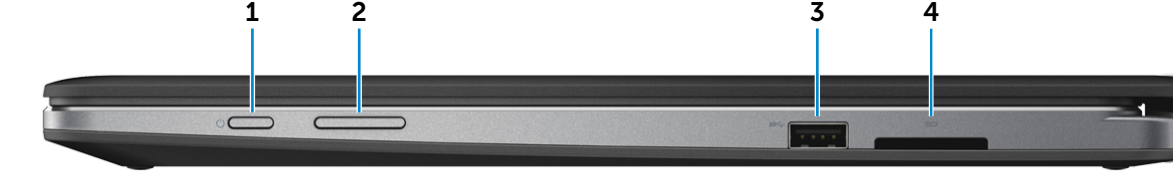

### [Jobb oldal](#page-3-0)

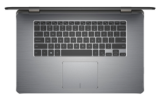

[Alap](#page-4-0)

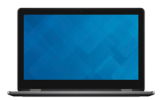

[Képernyő](#page-5-0)

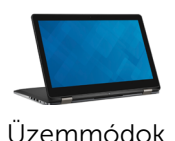

### 1 Bekapcsológomb

Nyomja meg a számítógép bekapcsolásához, ha az kikapcsolt vagy alvó állapotban van.

Nyomja meg a számítógép alvó állapotba történő kapcsolásához, ha az be van kapcsolva.

A számítógép kényszerített kikapcsolásához nyomja meg és tartsa 4 másodpercig lenyomva.

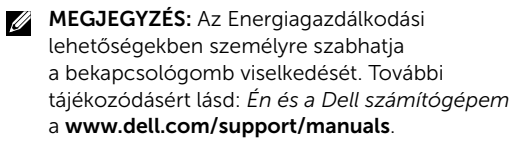

#### 2 Hangerőszabályozó gombok

Nyomja le a hangerő növeléséhez vagy csökkentéséhez.

#### 3 USB 3.0 port

Csatlakozást biztosít perifériák, például adattároló eszközök, nyomtatók stb. számára. Maximum 5 Gbps adatátviteli sebességet biztosít.

#### 4 Médiakártya-olvasó

Médiakártyák olvasását és írását biztosítja.

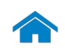

[Elölnézet](#page-1-0)

[Bal oldal](#page-2-0)

 $\overline{1}$  , and  $\overline{1}$ 

[Jobb oldal](#page-3-0)

[Alap](#page-4-0)

188888888888<br>1888888888888

# [Műszaki adatok](#page-7-0) **Nézetek**

<span id="page-4-0"></span>Alap

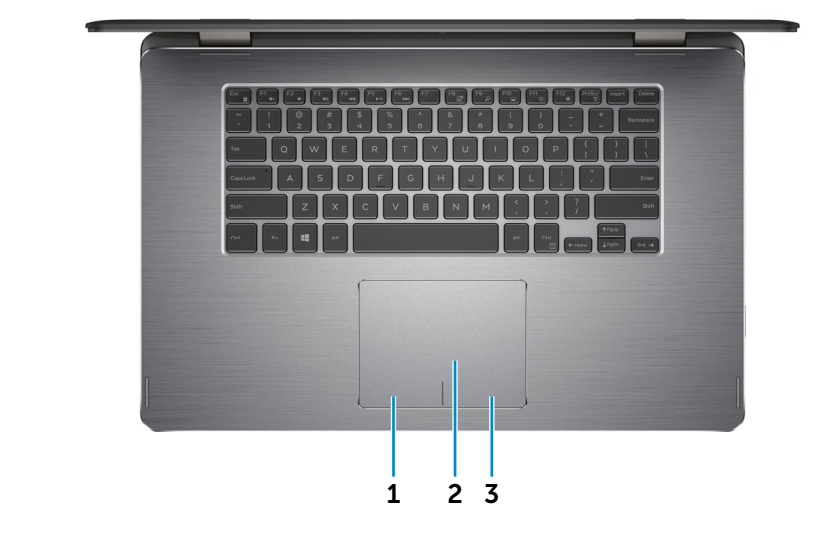

1 Bal oldali kattintás terület

A bal oldali kattintáshoz nyomja meg.

#### 2 Érintőpanel

Az egér mutatójának mozgatásához az ujját mozgassa az érintőpanelen. A bal oldali kattintáshoz koppintson.

3 Jobb oldali kattintás terület

A jobb oldali kattintáshoz nyomja meg.

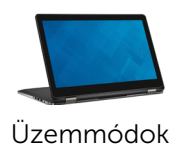

[Képernyő](#page-5-0)

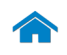

# [Műszaki adatok](#page-7-0) Nézetek

<span id="page-5-0"></span>Képernyő

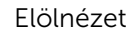

[Bal oldal](#page-2-0)

**The Community** 

[Jobb oldal](#page-3-0)

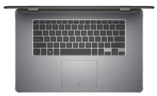

[Alap](#page-4-0)

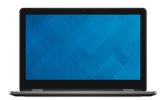

[Képernyő](#page-5-0)

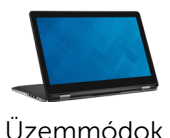

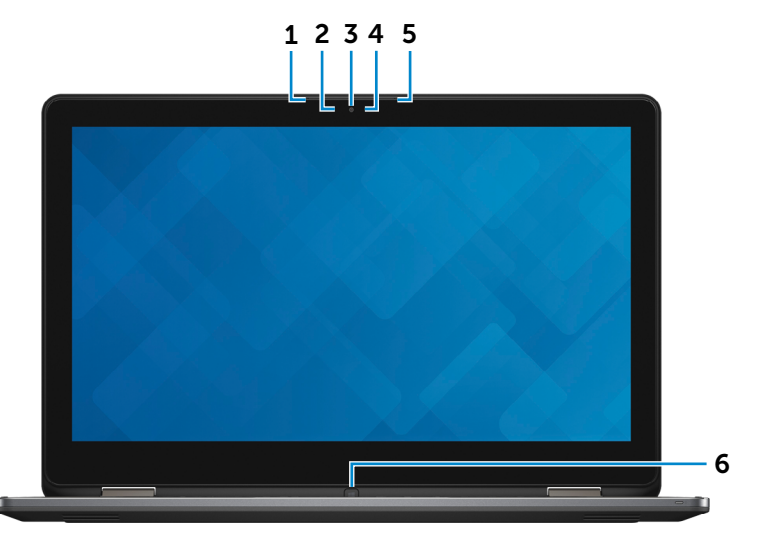

#### 1 Bal oldali mikrofon

Digitális hangbemenetet biztosít hangfelvételekhez, hanghívásokhoz stb.

#### 2 Környezeti fény érzékelő

Érzékeli a környezet fényerejét, és automatikusan beállítja a billentyűzet háttérvilágítása és a képernyő fényerejét.

#### 3 Kamera

Lehetővé teszi a videocsevegést, fényképek készítését és videók rögzítését.

#### 4 Kamera állapot jelzőfény

Akkor világít, amikor a kamera használatban van.

#### 5 Jobb oldali mikrofon

Digitális hangbemenetet biztosít hangfelvételekhez, hanghívásokhoz stb.

#### 6 Windows gomb

Nyomja le a Windows Start menüjének/képernyőjének megnyitásához.

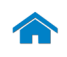

<span id="page-6-0"></span>[Műszaki adatok](#page-7-0) **Nézetek** 

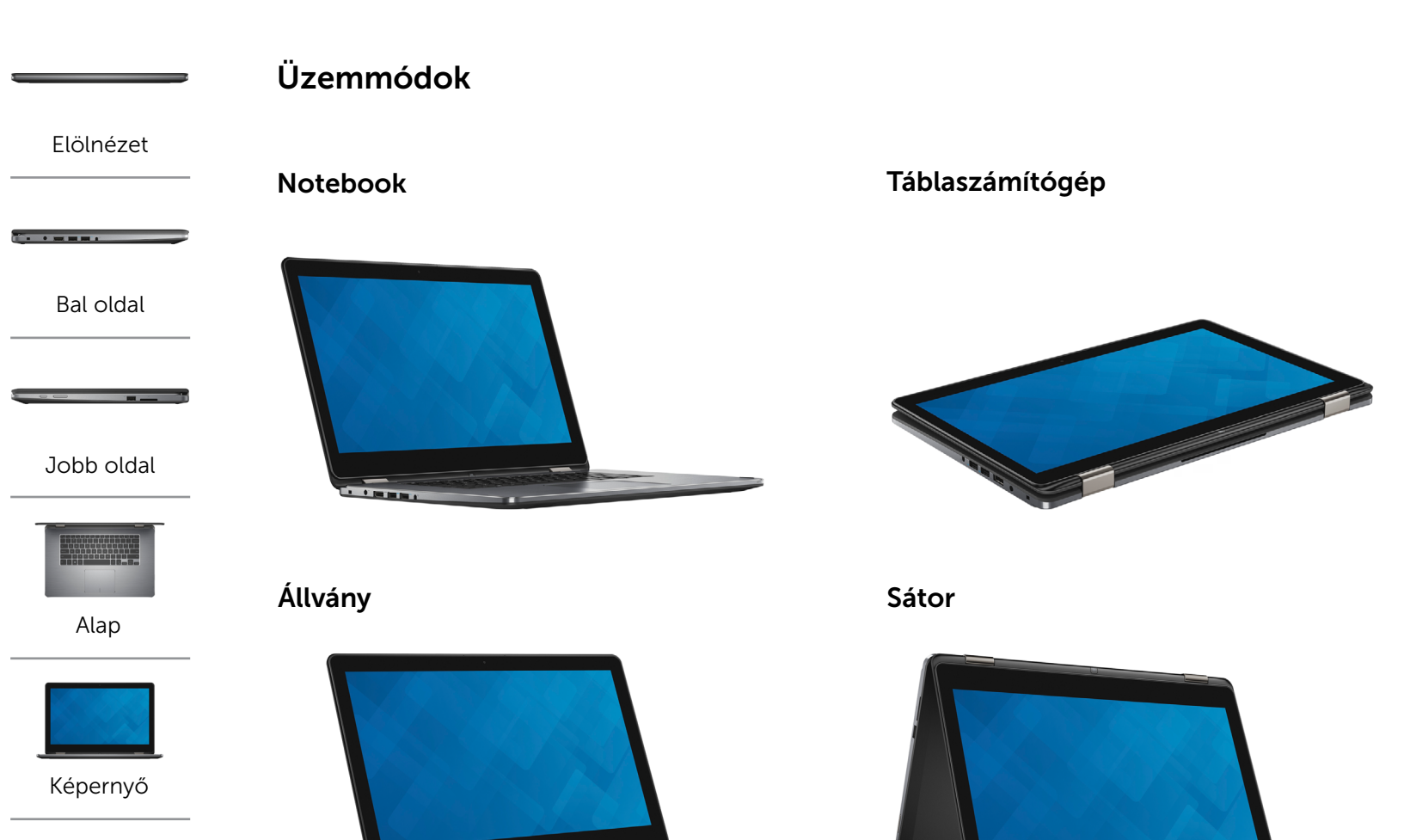

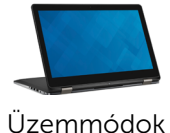

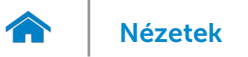

# [Nézetek](#page-1-0) **Műszaki adatok**

# <span id="page-7-0"></span>Méretek és súly

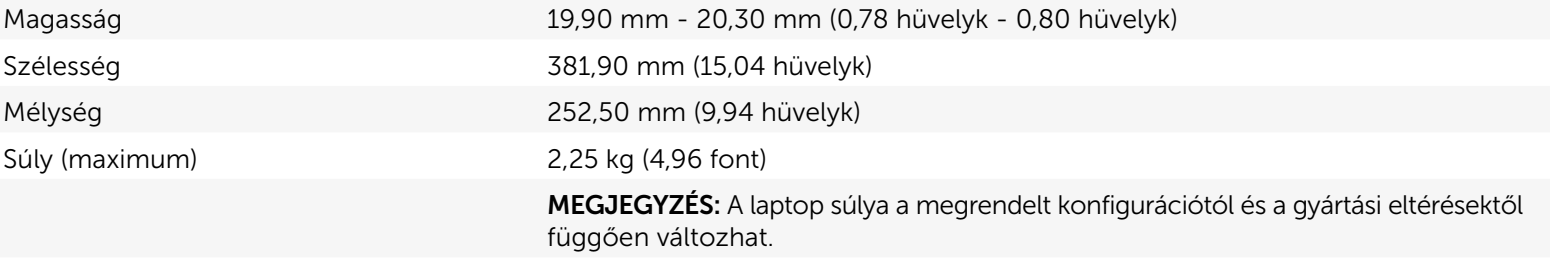

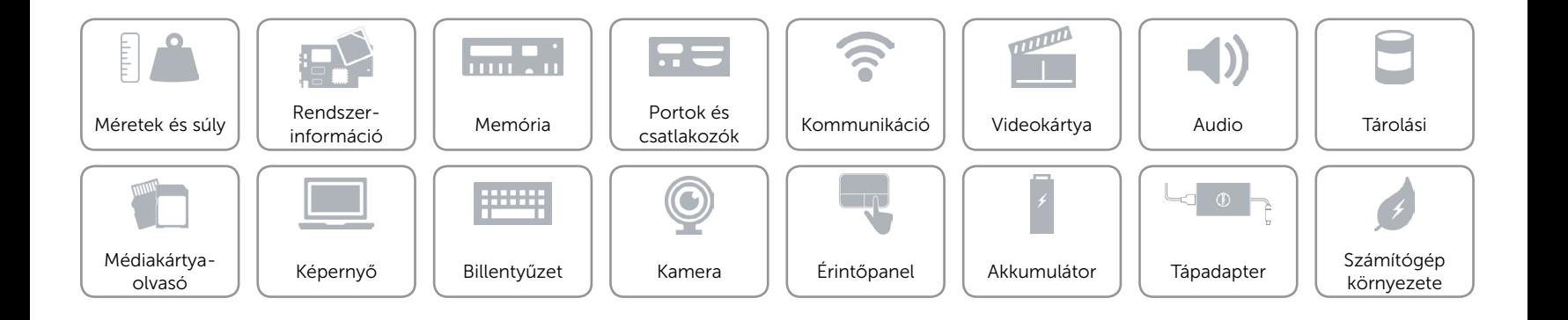

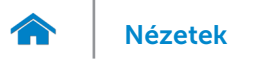

# <span id="page-8-0"></span>Rendszerinformáció

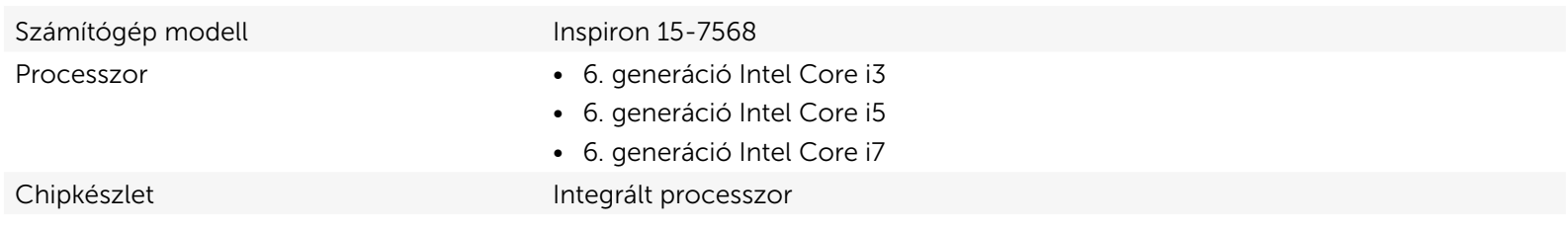

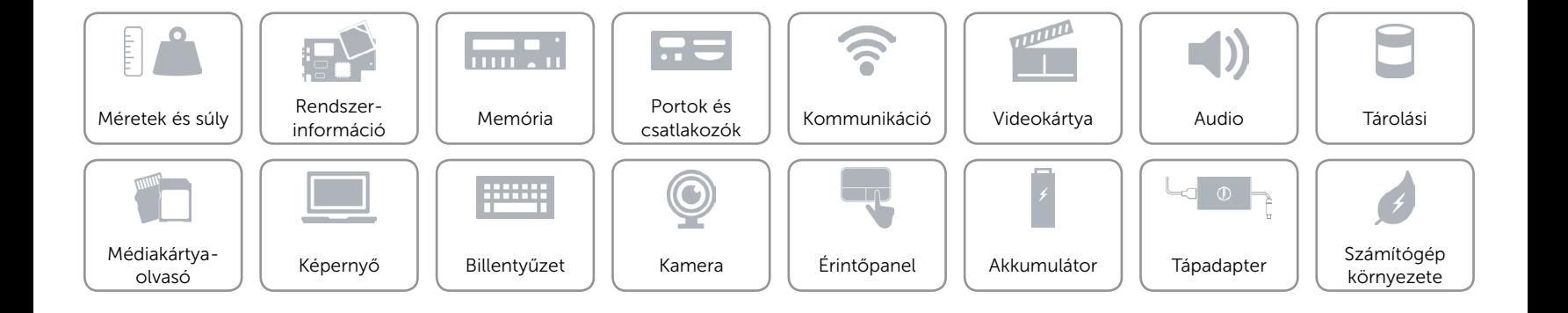

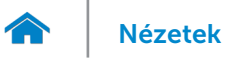

### <span id="page-9-0"></span>Memória

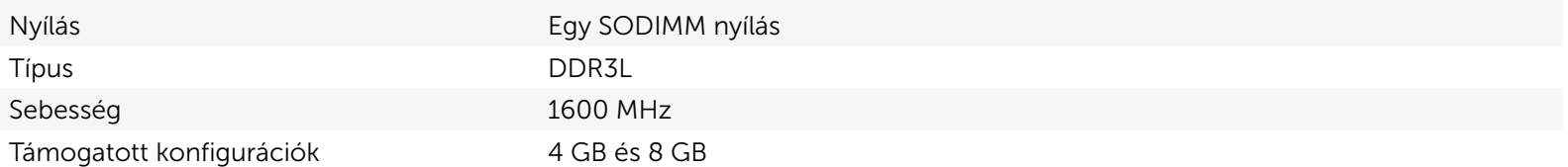

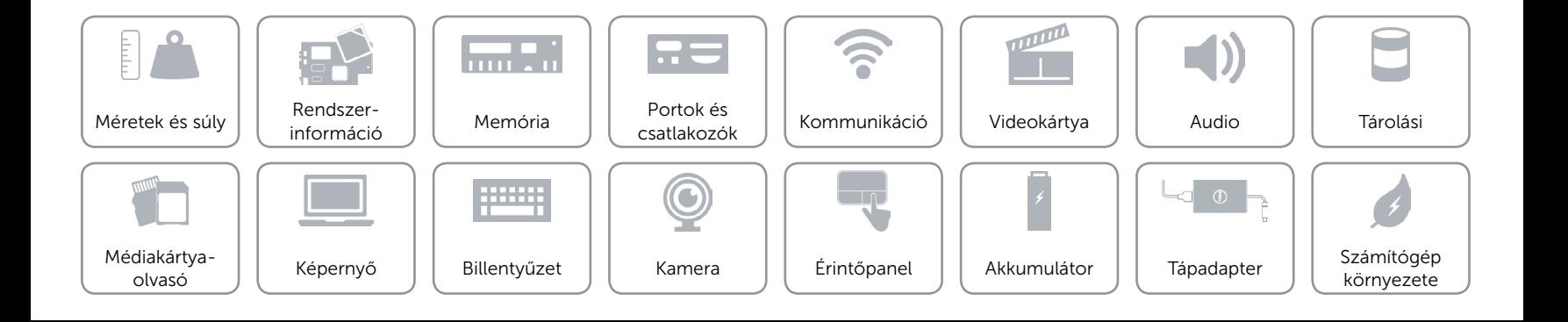

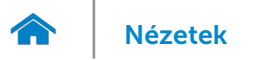

# <span id="page-10-0"></span>Portok és csatlakozók

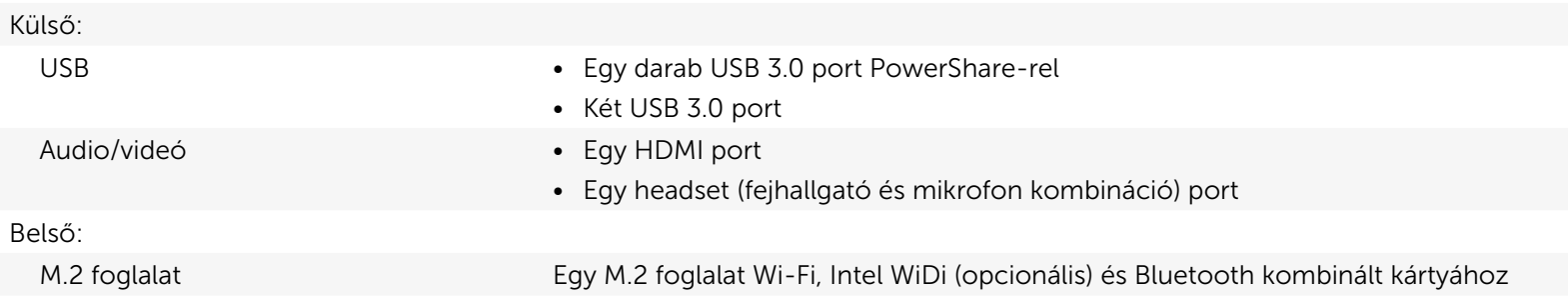

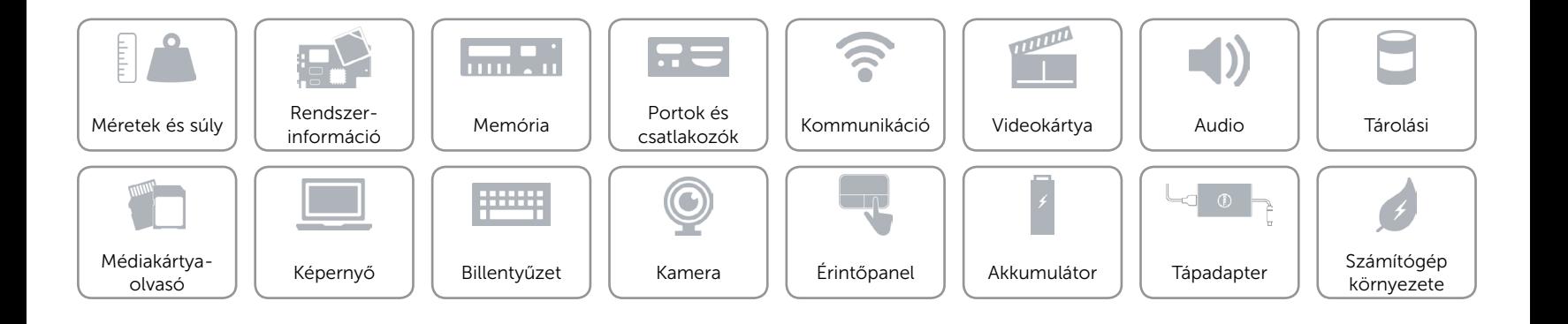

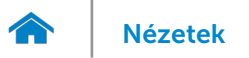

# <span id="page-11-0"></span>Kommunikáció

- Vezeték nélküli • Wi-Fi 802.11ac
	- • Wi-Fi 802.11b/g/n
	- Bluetooth 4.0
	- • Intel WiDi

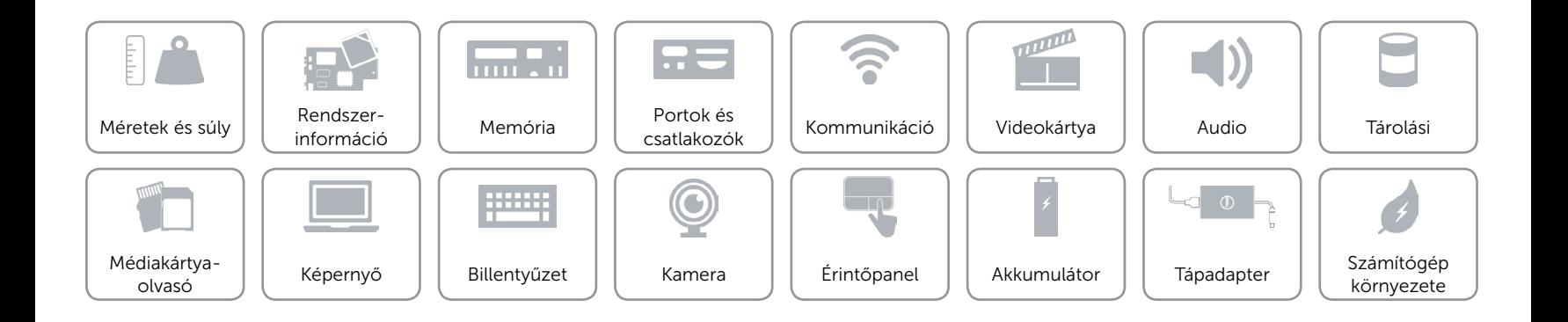

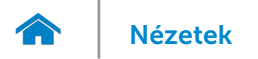

# <span id="page-12-0"></span>Videokártya

Vezérlő **Intel HD Graphics** Memória **Megosztott rendszermemória** 

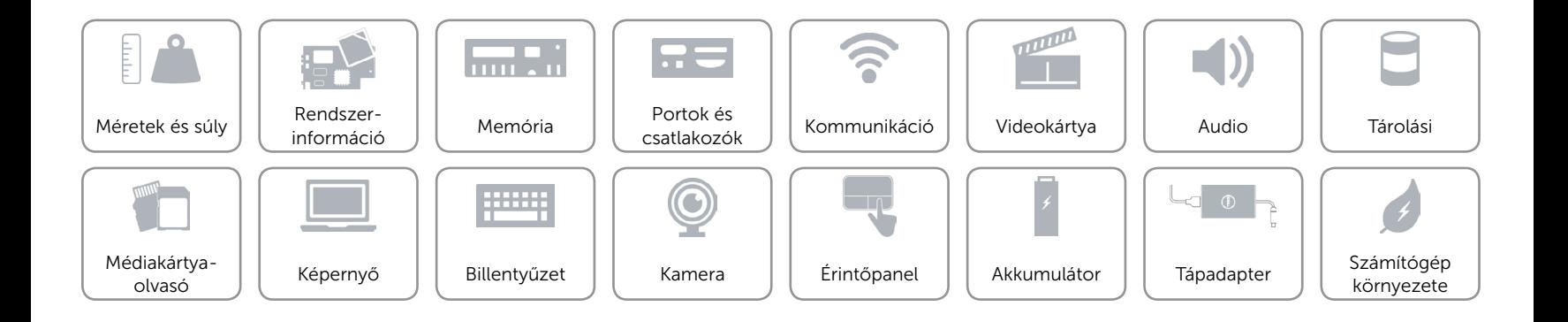

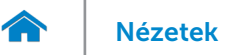

### <span id="page-13-0"></span>Audio

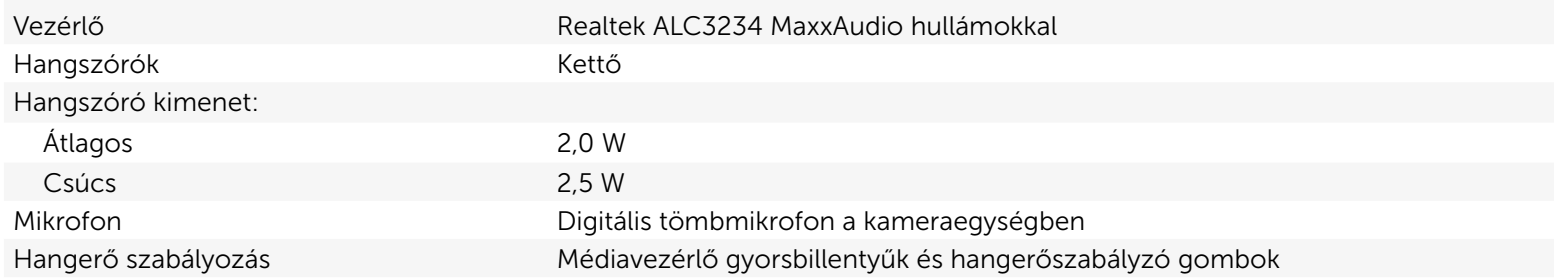

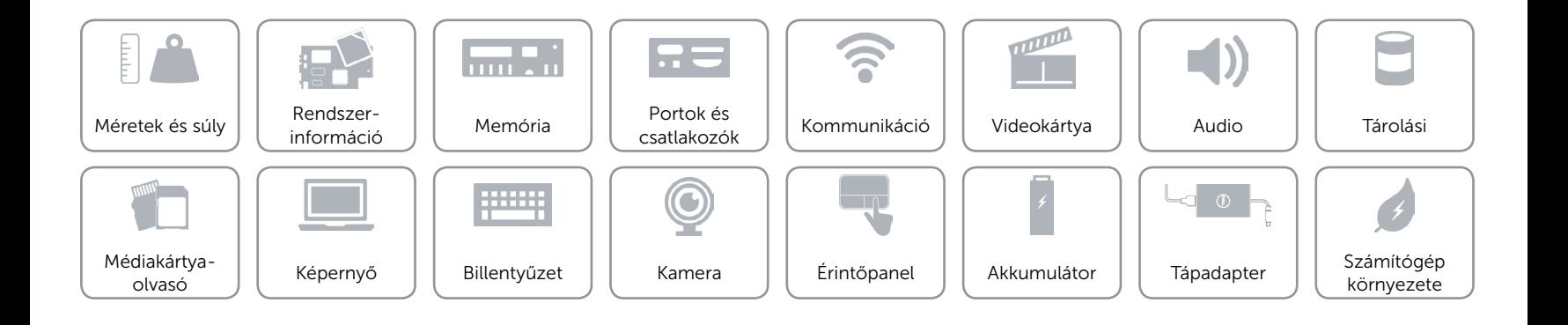

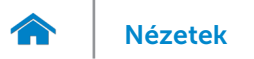

# <span id="page-14-0"></span>Tárolási

Csatoló SATA 6 Gbps SSD Egy 7 mm meghajtó

Merevlemez-meghajtó Egy 2,5 hüvelykes meghajtó

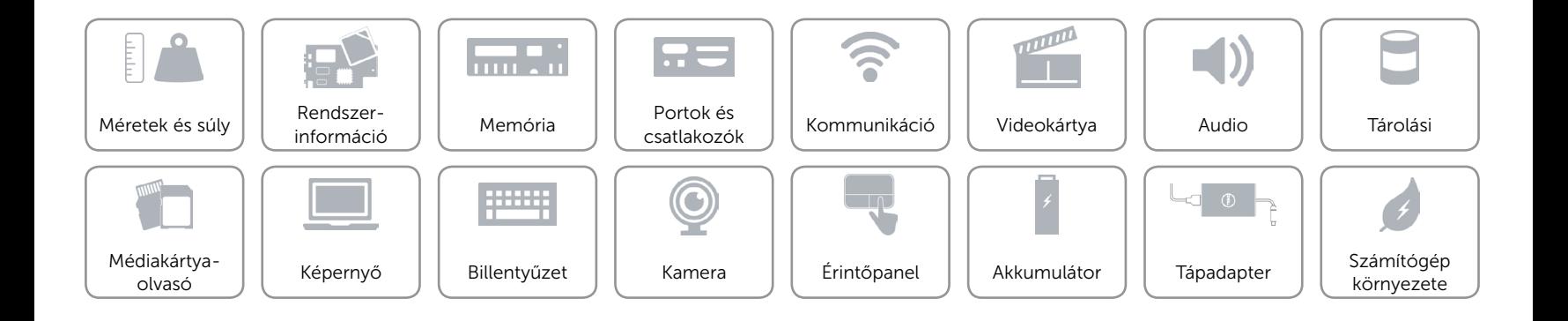

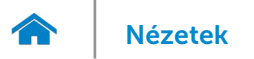

# <span id="page-15-0"></span>Médiakártyaolvasó

Támogatott kártyák **•** SD •

Típus Egy 2 az 1-ben foglalat

• MultiMediaCard (MMC)

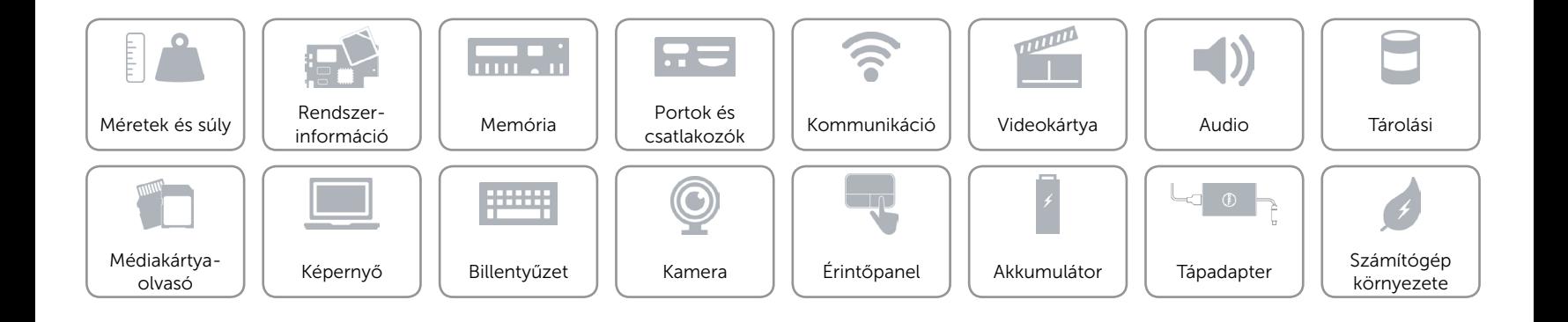

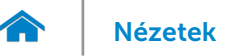

[Nézetek](#page-1-0) **Műszaki adatok** 

# <span id="page-16-0"></span>Képernyő

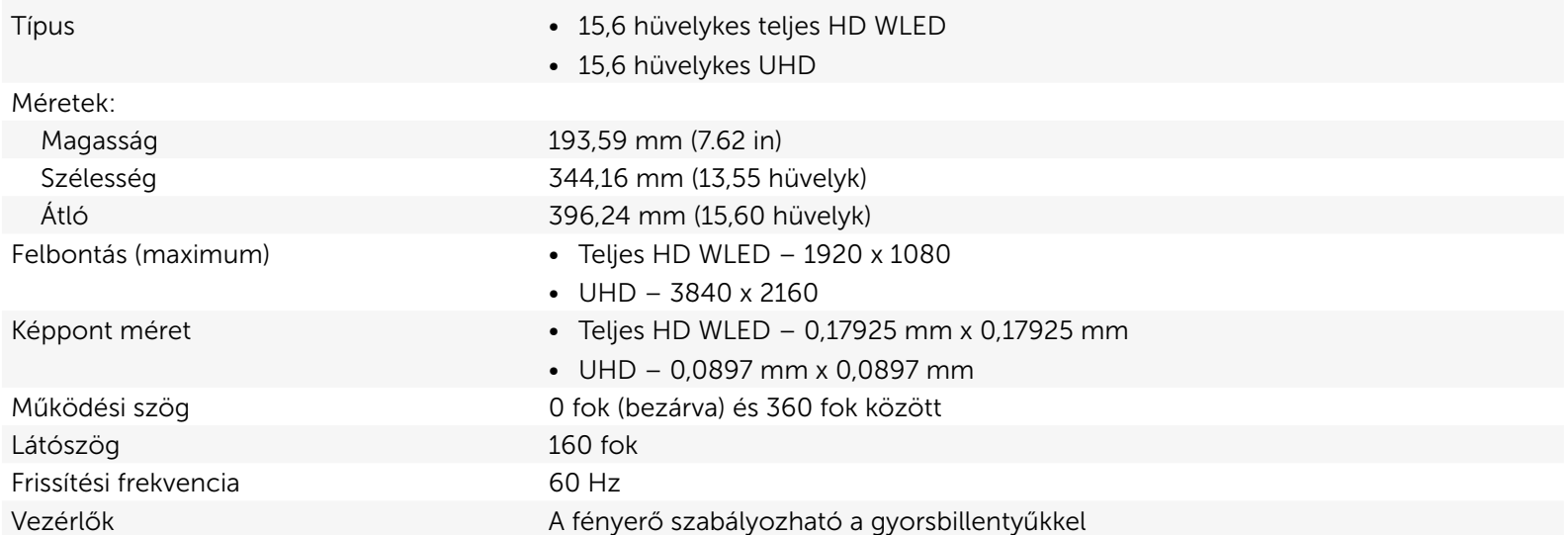

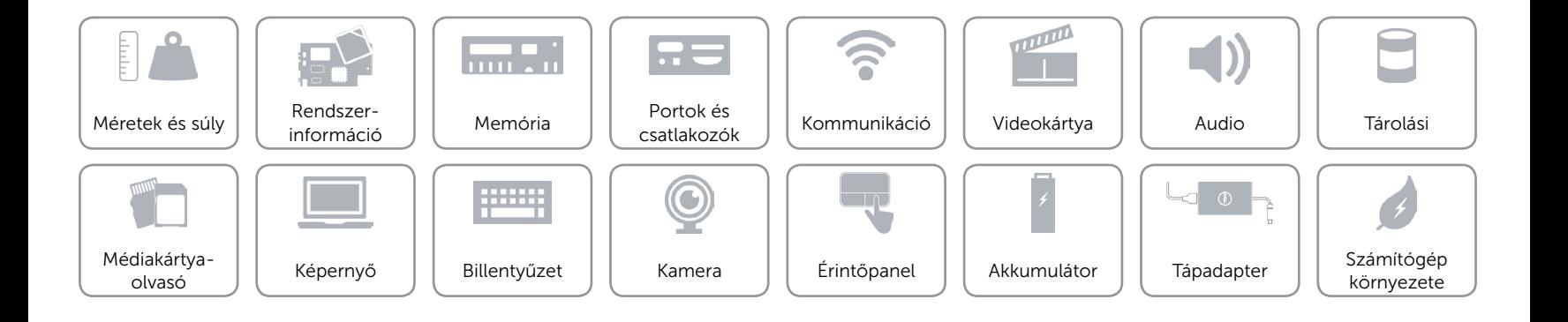

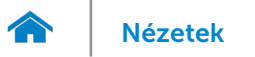

# <span id="page-17-0"></span>Billentyűzet

Típus Háttérvilágítással ellátott billentyűzet

Billentyűkombinációk A billentyűzet némely billentyűjén két szimbólum található. Ezek a billentyűk alternatív karakterek beírására vagy másodlagos funkciók elvégzésére használhatók. Az alternatív karakter beírásához nyomja meg a Shift gombot és a kívánt billentyűt. A másodlagos funkció végrehajtásához nyomja meg az Fn gombot és a kívánt billentyűt.

> MEGJEGYZÉS**:** A gyorsbillentyűk viselkedését megváltoztathatja úgy, hogy megnyomja az Fn+Esc billentyűt vagy módosítja a Funkcióbillentyű viselkedését a BIOS beállításban.

[Gyorsbillentyűk listája.](#page-18-0)

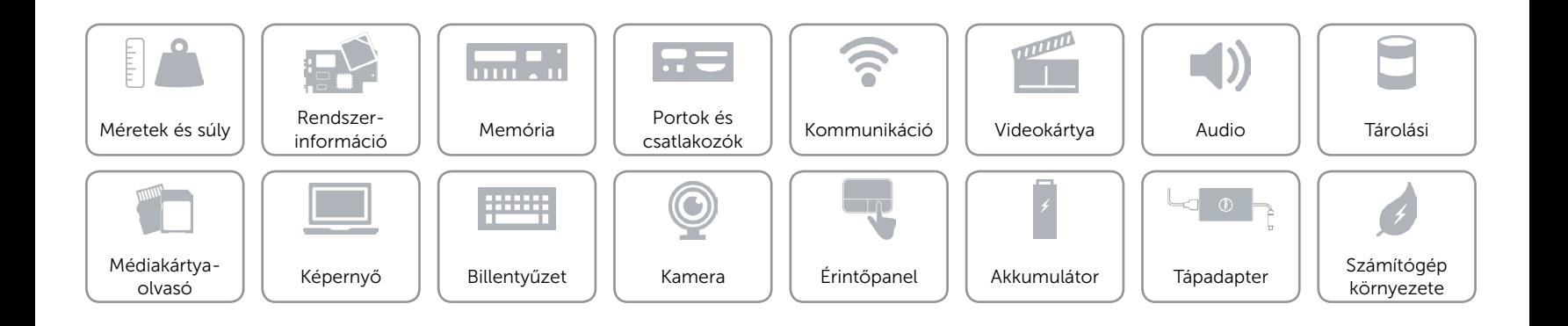

# <span id="page-18-0"></span>Billentyűkombinációk

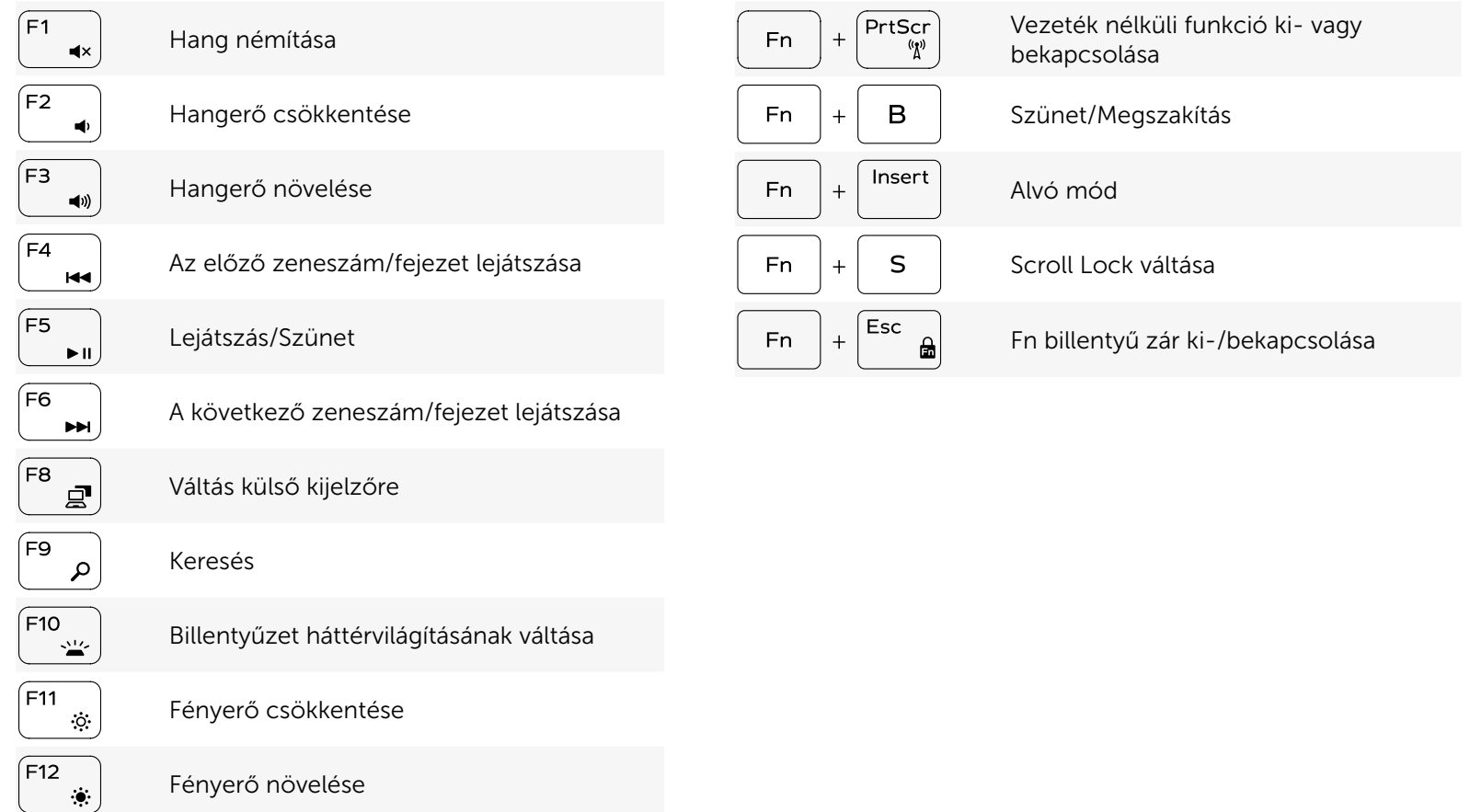

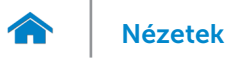

# <span id="page-19-0"></span>Kamera

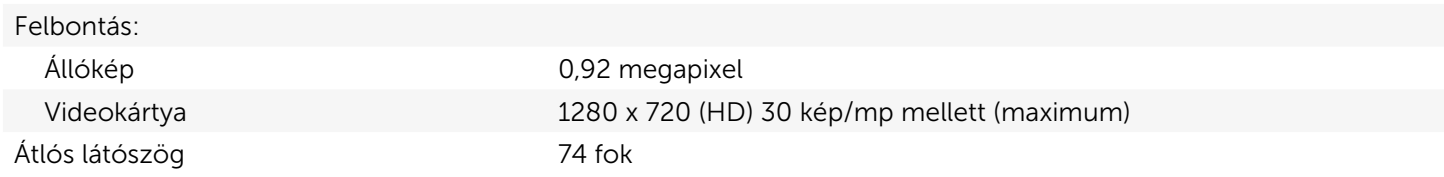

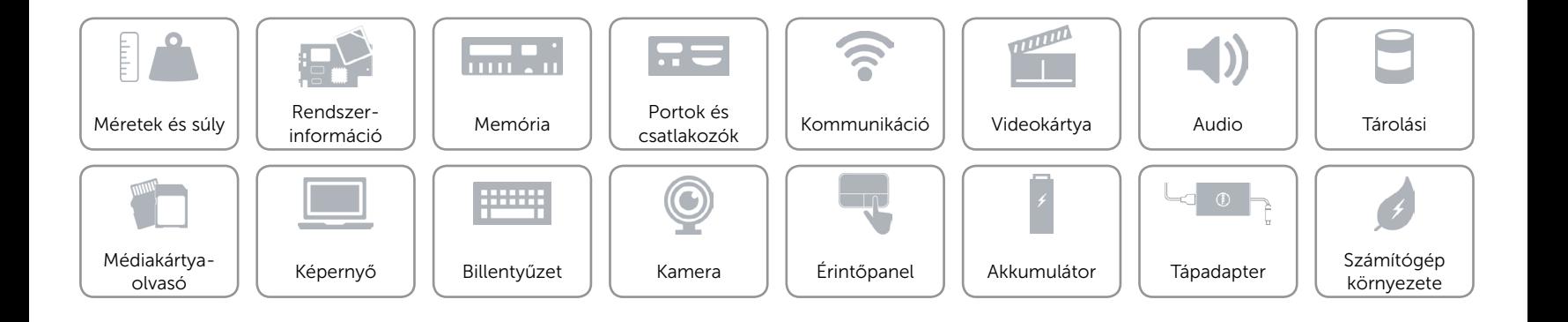

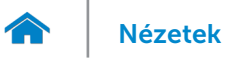

# <span id="page-20-0"></span>Érintőpanel

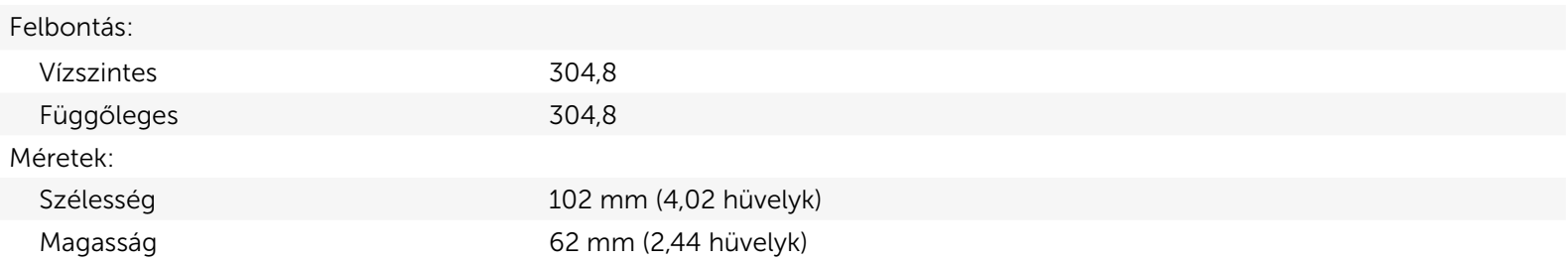

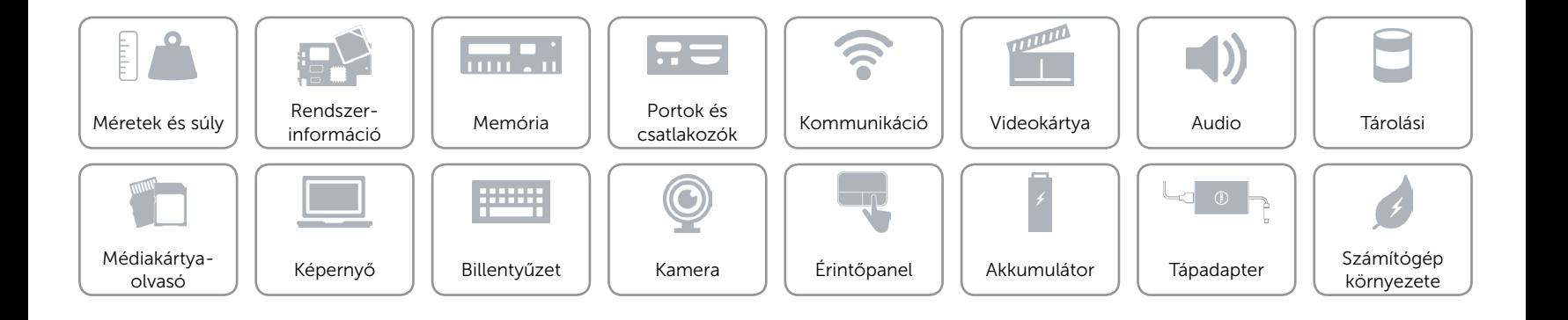

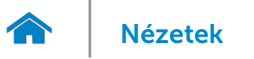

# <span id="page-21-0"></span>Akkumulátor

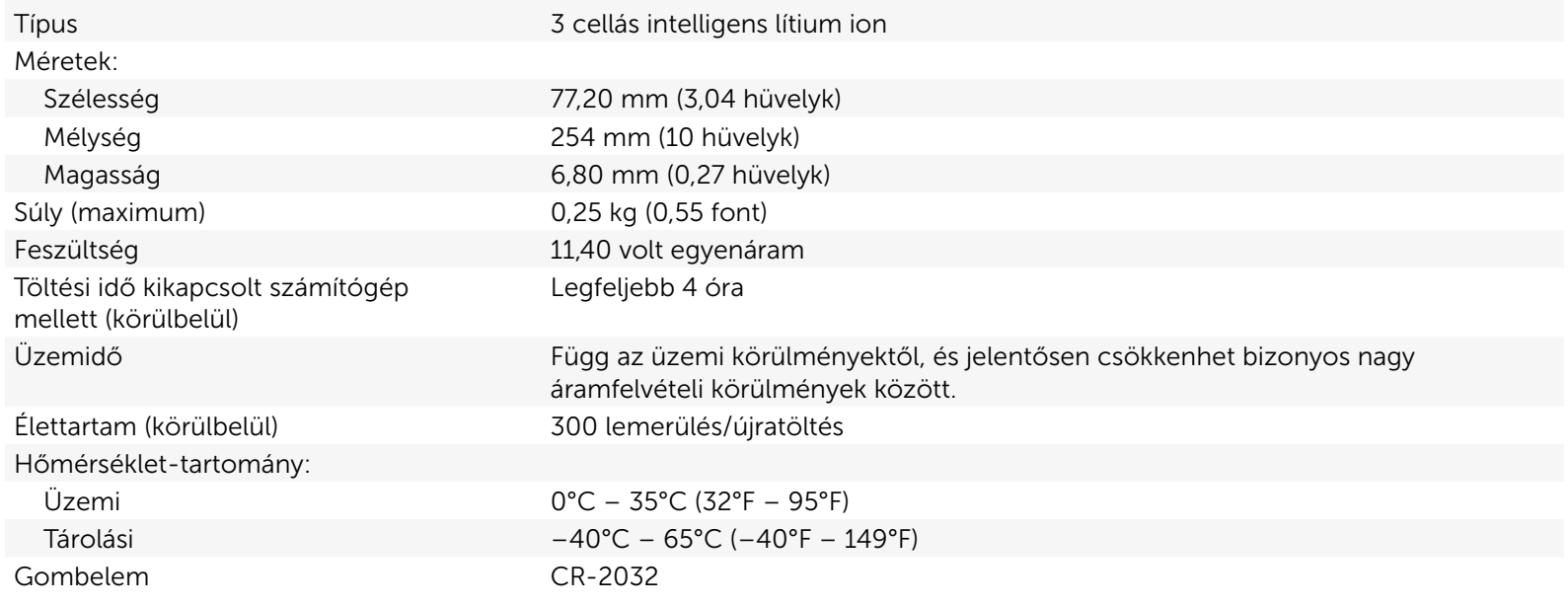

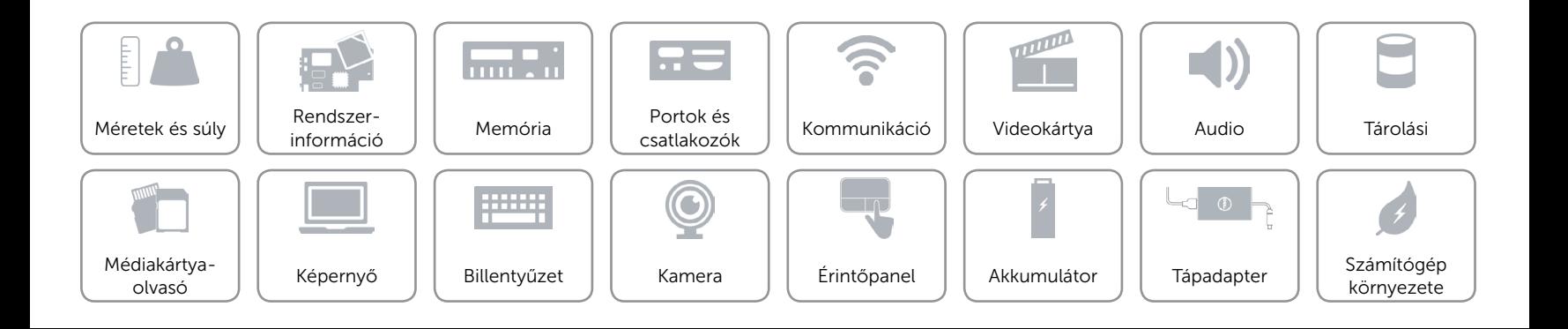

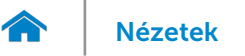

# <span id="page-22-0"></span>Tápadapter

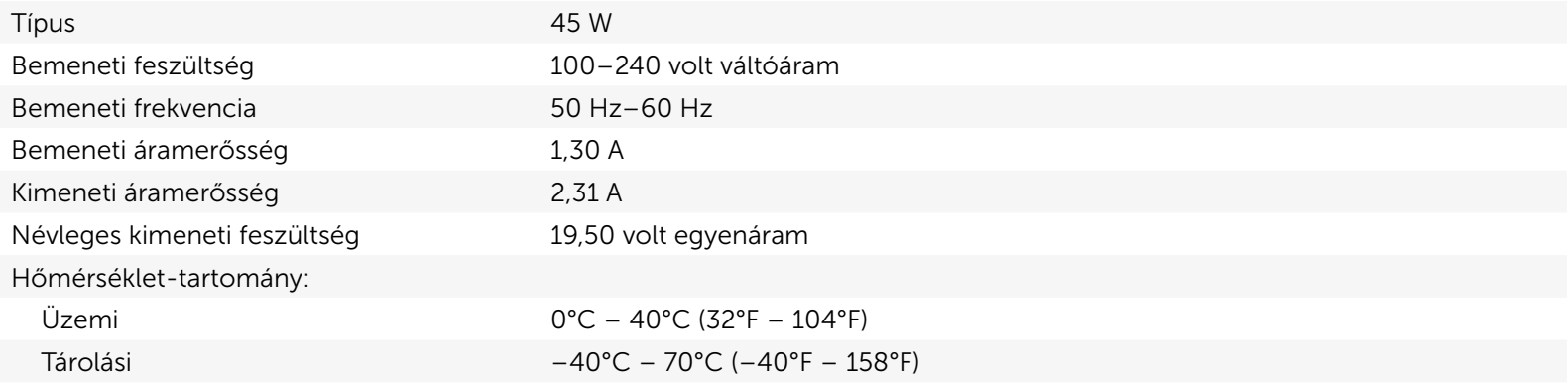

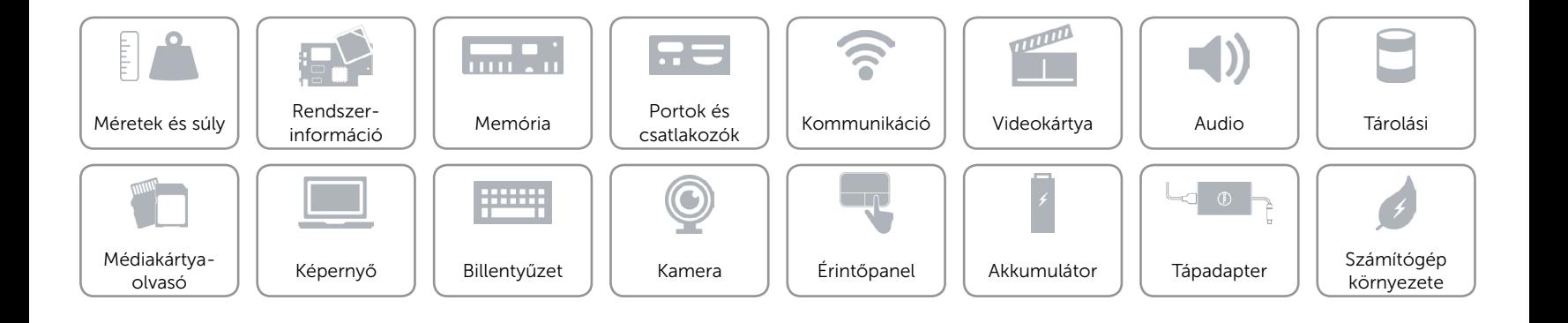

# <span id="page-23-0"></span>Számítógép környezete

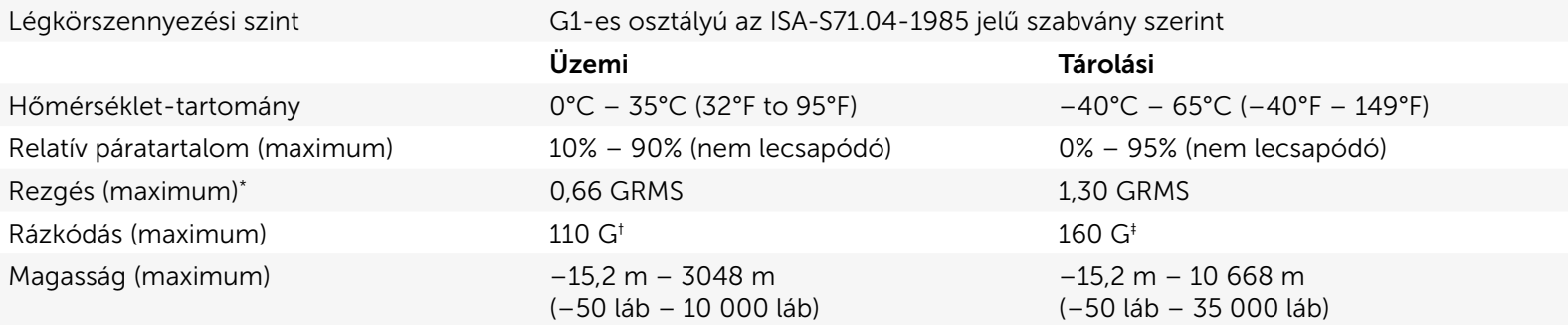

\* Mért rezgés, a felhasználói környezetet szimuláló, véletlenszerű rezgési spektrumot használva.

† 2 ms-os félszinuszú rezgéssel mérve, a merevlemez-meghajtó üzemelése mellett.

‡ 2 ms-os félszinuszú rezgéssel mérve, a merevlemez-meghajtó készenléti állapota mellett.

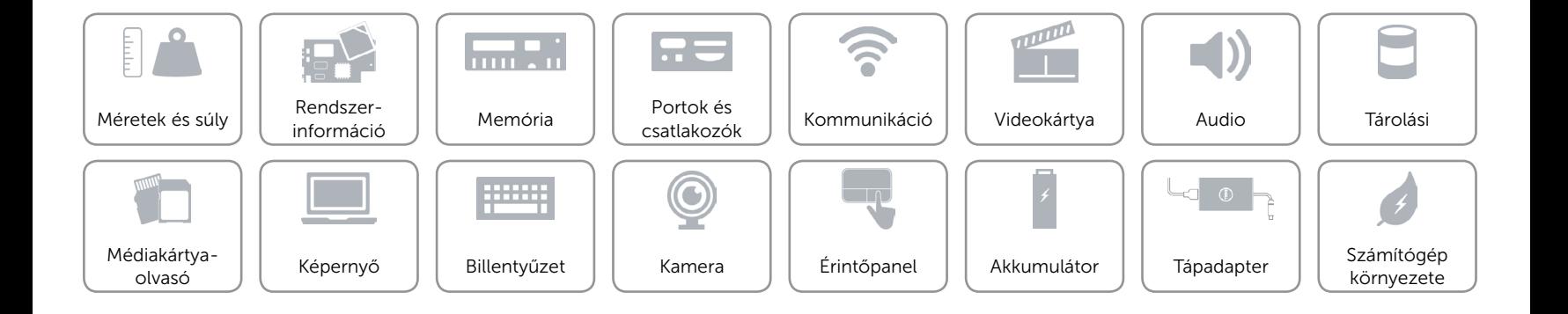